DDB2VIM\_INTG er et standard Windows program, der benyttes til at sende og modtage data til/fra Verifone integrerede VIM Dankort terminaler. (Testet med P400 som benyttes som reference herefter). Programmet er optimeret til Windows 10, men kan benyttes på Windows 7 og 8, såfremt de er opdateret og .NETFramework er minimum v4.5.

 $\langle \rangle$ xml version="1.0" encoding="utf-8"?> <configuration> <startup> <supportedRuntime version="v4.0" sku=".NETFramework,Version=v4.5"/> </startup> </configuration>

DDB2VIM\_INTG skal installeres på hver POS/kasse/Dankort terminal, således at POS kassen er integreret med den tilsluttede Dankort terminal.

DDB2VIM\_INTG kan installeres på Netværksdrev i en mappe struktur, der benyttes af de enkelte kasser/Dankort terminaler.

Det anbefales at der benyttes IP integration med Dankort terminalen. Der kan benyttes USB, kontakt Verifone for yderligere oplysninger og support på dette setup med USB.

#### **Test program**

Opret en mappe på den PC der skal integrere POS/P400. Standard mappe er: C:\**DDB2VIM\_INTG**

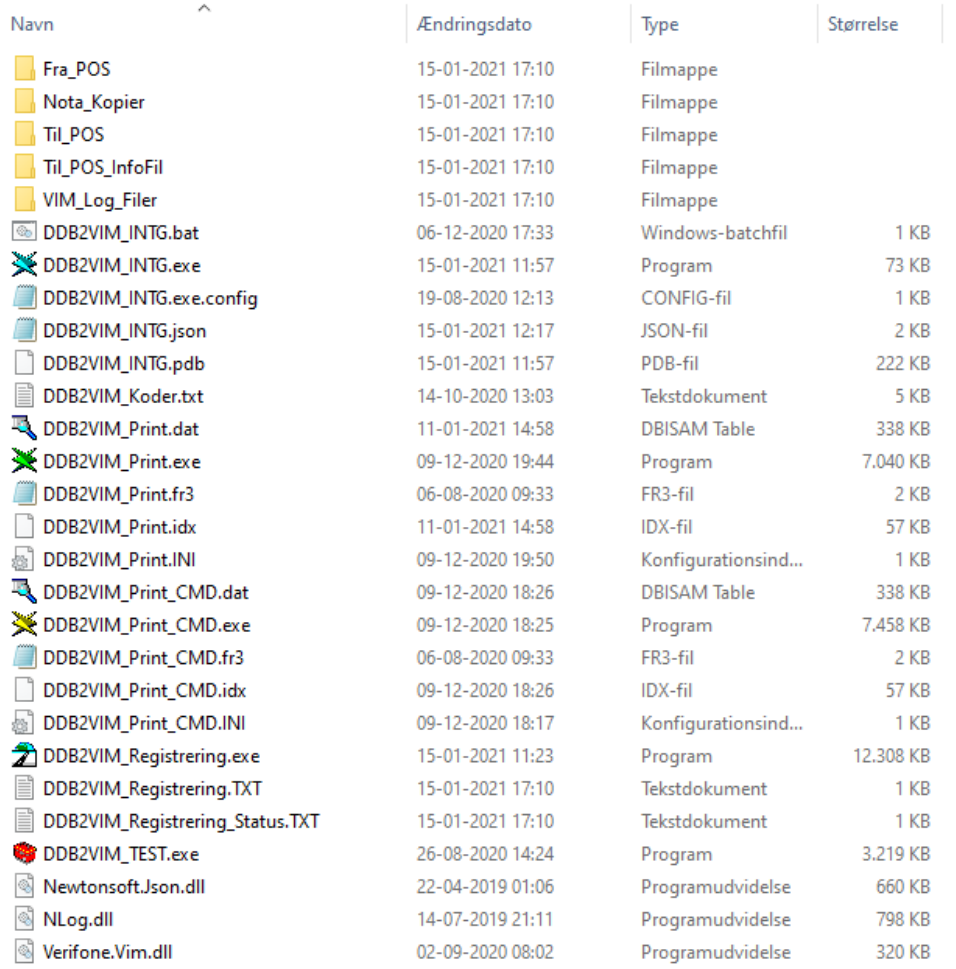

Opret en genvej til DDB2VIM\_Test.exe og placer den på skrivebordet.

For at kunne benytte DDB2VIM\_TEST programmet, skal den viste mappe struktur benyttes, til egen POS løsning er dette setup frit.

Se beskrivelse af Setup – JSON

Test programmet kan/skal benyttes som en mere specificeret del af vejledningen.

#### **SE SIDE 31 OG FREM VED OPDATERING / RETTELSER.**

Start CMD / DOS kommando prompt og skriv IPCONFIG /ALL for at finde IP Adresse på den PC som benyttes som kasse/POS.

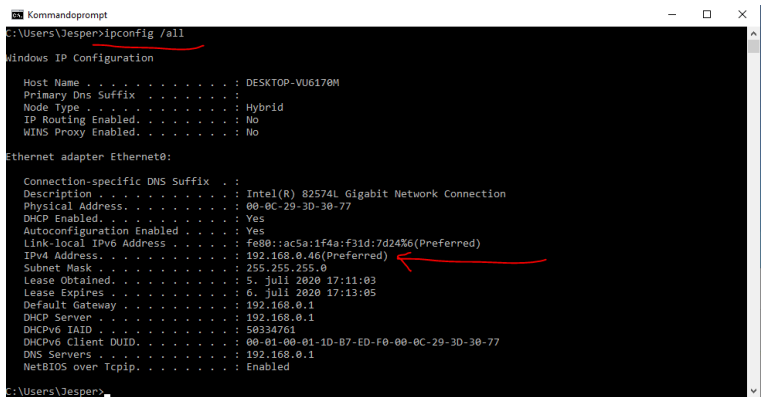

Tilslut P400 til Internettet og gå ind i setup,

Tryk på **4** og **6** samtidigt og indtast password standard 1234 godkend med Grøn knap.

#### Vælg *Admin menu/ Settings/ ECR/ Set ECR Address*

Indtast den IP adresse som PC'en har og sørg for at den er låst i netværket, for Dankort terminalen søger altid efter den indtastede IP adresse og evt. port (standard 9600).

PC og Dankort terminal skal være i samme Sub net, så der er en direkte kontakt mellem de 2 enheder. (Se mere i Verifone beskrivelse)

Start DDB2VIM\_INTG.exe og P400 tilslutter til programmet, og der kan nu udføres de første test.

Programmet DDB2VIM\_Registrering.exe skal have adgang til Internettet og evt. Antivirus, Firewall eller andet skal sættes op så dette program kan registrere at der er adgang til terminalen.

**Bemærk!** Programmet DDB2VIM\_Registrering.exe og DDB2VIM\_Registrering\_Status.txt SKAL være placeret i denne mappe, da DDB2VIM\_INTG.EXE ellers vil afslutte.

#### Data flow

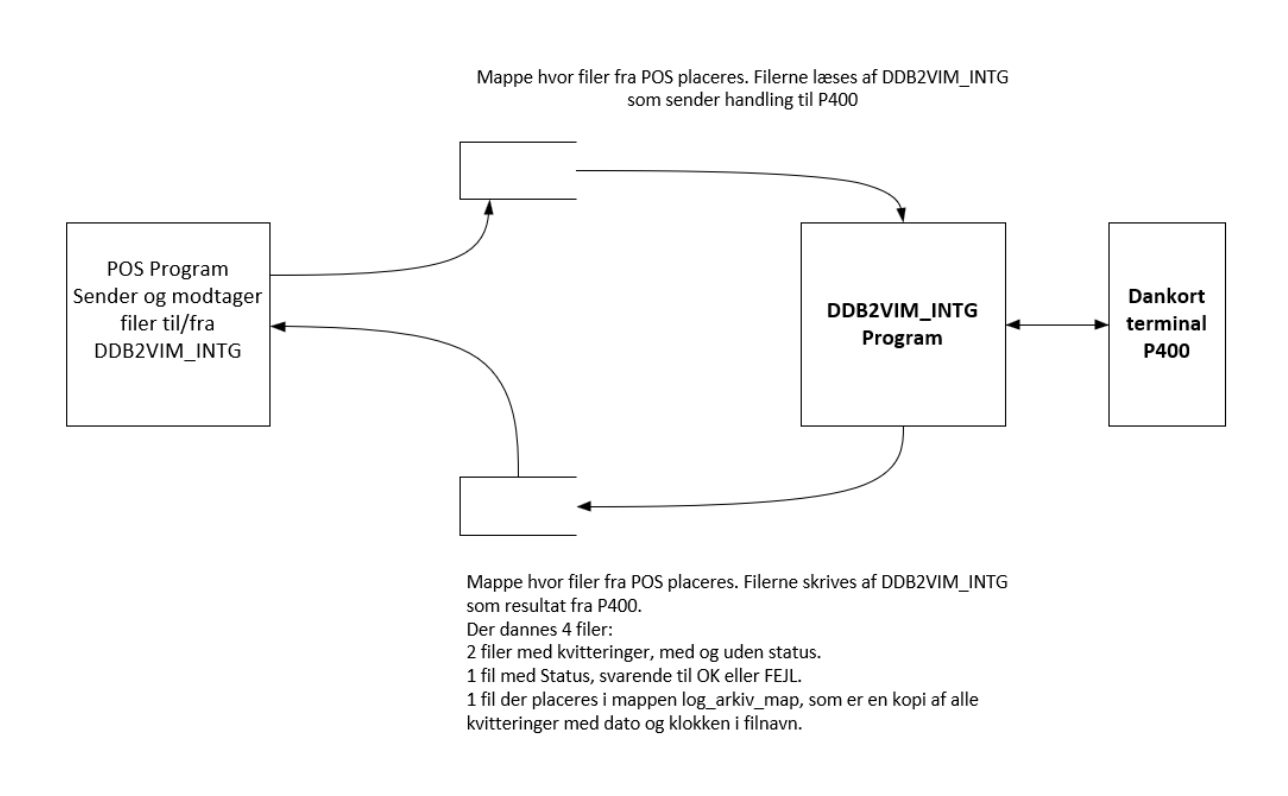

Programmet DDB2VIM\_TEST benyttes til test af integrationen, dette program kan sende og modtage de handlinger som DD2VIM\_INTG kan benyttes til.

DDB2VIM\_INTG benyttes som standard integration i DDB-DETAIL og de varianter der findes i den forbindelse.

Programmet kan benyttes som integration til egne/andre POS løsninger.

Det er vigtigt at disse løsninger testes og kontrolleres, så der ikke mistes data/betalinger. Det er den enkelte integrators eget ansvar at sikre dataflow m.v.

#### **Dataflow og kontrol af integration mellem POS software og DDB2VIM\_INTG**

Når der sendes en betalings CMD kommando til DDB2VIM\_INTG, bør der minimum foretages nedenstående data flow.

Der skal sendes en betaling på 125,50 til terminal.

Gem 12550 i memory

Dan en unik TransaktionsID og gem denne i memory

Send **CMD\_BETAL~125,50~112752979** kommando til terminal.

Afvent svar og kontroller Kvitteringsfilen med MS informationer. Beløb i memory sammenlignes med de 2 retur værdier fra kvitteringMS TransaktionsID i memory sammenlignes med de 2 retur værdier fra kvitteringMS

#### **Tjek:**

#### **Transaktion = OK og Status = 000**

```
{
"TRANSAKTION": "OK",
"BELOB_MODTAGET": 12550,
"BELOB_SENDT": 12550,
"STATUS": "000",
"VALUTAKODE": "208",
"BETTYPE": "Card",
"ECRID": "EcrID_DDB_001",
"ECRTRANSIDMEM": "112752979",
"ECRTRANSIDVIM": "112752979",
"TRANSKLOKKEN": "04-09-2020 12:43:26",
"TRANSTYPE": "Purchase",
"KORTNAVN": "DANKORT",
"KORTNUMMER": "457199******6246",
"AUTKODE": "124122",
"KVITTERING":
```
Hvis der er afvigelser er der fejl i betaling.

#### **Terminal, CVR og licensnumre**

Send e-mail til DDB DATA med den/de terminalnumre, der skal benyttes og der sendes 2 licensnumre retur pr. terminal. Disse numre skal tilpasses i nedenstående setup.

#### **Setup af DDB2VIM\_INTG**

Filen DDB2VIM\_INTG.json benyttes til setup af DDB2VIM\_INTG integrations mellem POS og Verifone Dankort VIM terminaler. Højre klik på filen og vælg Rediger.

**"forhandler"** :"DDB DATA ApS", **"forh\_cvr\_nummer"** :"14895876", Navn og CVR nummer på den forhandler der leverer POS og terminal.

**"cvr\_snr\_nummer"** :"104345221", Serienummer på CVR numre, der er udleveret fra DDB DATA.

**"terminal\_id"** :"000-000-000", Nummer på Dankort terminalen. Forhandler licens udfyldes med 000-000-000

**"firmanavn"** :"DDB DATA ApS", **"cvr\_nummer"** :"12345678", Navn og CVR nummer på den butik der benytter terminal.

**"tid\_snr\_nummer"** :"000000000", Serienummer på Terminal ID, der er udleveret fra DDB DATA.

**"password"** : "1234", Standard password til Dankort terminalen. Både setup og udbetaling på kort.

**"ddb\_ecrid"** :"EcrID\_DDB\_001", Eget ID nummer på den enkelte kasse

"**ddb\_ecridsnr**" :"X001", Benyttes ikke p.t.

**"auto\_login"** :"J", J / N til om der skal sendes en CMD\_LOGIN ved start af program

"**from\_pos\_map**" :"Fra\_POS", "**from\_pos\_file**" :"\*.txt", Her indtastes mappe og filnavn på den/de filer, der sendes fra POS system. Filen skal bare rettes/overskrives, så læser DDB2VIM\_INTG filens indhold. Filnavn er frit i forhold til egen løsning.

Mappen oprettes ALTID som en under mappe til den, hvor programmet er installeret. F.eks. C:\DDB2VIM, så vil mappen Fra\_POS blive oprettet som en under mappe. C:\DDB2VIM\**Fra\_POS**

"**to\_pos\_map**" :"Til\_POS", Her indtastes mappe til de 3 filer, der sendes retur til POS system.

Mappen oprettes ALTID som en under mappe til den, hvor programmet er installeret. F.eks. C:\DDB2VIM, så vil mappen Til\_POS blive oprettet som en under mappe. C:\DDB2VIM\**Til\_POS**

"**to\_pos\_file\_us**" :"KvitteringUS.txt", Fil der indeholder det "rene" svar fra terminalen, det kan benyttes direkte til udskrift.

"**to\_pos\_file\_ms**" :"KvitteringMS.txt", Fil der indeholder flere status felter, som benyttes til kontrol af om transaktionen er ok eller fejlet.

"**to\_pos\_file\_status**":"TransStatus.txt", Fil med en linje der viser resultat af transaktionen.

Mappe og Filnavne er frit i forhold til egen løsning.

Se beskrivelse af Status felter i filerne på de efterfølgende sider.

**Når filerne er læst af POS programmet SKAL de slettes fra mappen, det er for at sikre at læse/skrive/rette rettigheder på en harddisk ikke skal give fejl i de data, der sendes og modtages. Hvis der forekommer fejl i forbindelse med opret, ret og slet filer, så skal rettigheder på PC/harddisk kontrolleres.**

"**nota\_arkiv\_map**" :"Nota\_Kopier",

Mappe hvor der gemmes en kopi af alle notaer m.v.

"**vim** log arkiv map" :"VIM Log Filer", Mappe med en log pr. dag fra VIM Dankort interfacet, det benyttes kun i forbindelse med fejl søgning.

"**to\_pos\_map\_info**" :"Til\_POS\_Info", Hvis der vælges J til Dan Info fil, placeres filen/filerne i denne mappe.

"**color\_frame**" :"Cyan", "**color\_back**" :"Navy", "**color\_text**" :"White", Farver på DDB2VIM\_INTG popup skærmbillede.

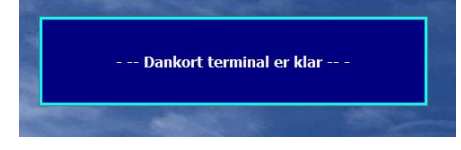

"**top**" : 200,

"**left**" : 300,

Placering af DDB2VIM\_INTG popup skærmbillede. DDB2VIM\_INTG har altid status som "StayOnTop" Denne placering kan løbende ændres fra POS software med kommandoen CMD\_FORMPOS.

**"minimize\_delay\_msek"** : 300, Minimize delay i millisekunder før vindue minimeres. Minimum 200

"**delay\_msek**" : 300,

Dette delay benyttes til at sætte et interval, hvor tit filen fra POS system læses. Hvis det er ældre/sløve PC'er, Windows 7 og 8 kan det være en fordel, at sætte dette interval til ca. 500 millisekunder.

"**commandlineSplit**" : "~",

Den fil der sendes fra POS til DDB2VIM\_INTG består af 1-4 felter og i dette felt, kan man vælge hvilke skilletegn der benyttes. En Tilde er et godt valg, det forekommer sjældent i andre tekster.

//Værdier: TXT, XML, PWE eller JSON "**kvitteringFormat**" : "TXT", Filen "**to\_pos\_file\_ms**" :"KvitteringMS.txt" kan gemmes i de 4 ovenstående formater. }

**"print\_kvittering"** : "J", Hvis der sættes **"J"** så startes programmet DDB2VIM\_Print.exe og udskriver automatisk filen der er defineret i DDB2VIM\_Print.ini. Normalt filen der er angivet i dette felt:

"**to\_pos\_file\_us**" :"KvitteringUS.txt",

#### Eksempel:

\*\* DDB2VIM\_Print Ini fil. \*\*<br>\*\* (c) DDB DATA ApS 2020 \*\* FilNavn=C:\DDB2VIM\_INTG\Til\_POS\KvitteringUS.TXT<br>PrinterNavn=Microsoft Print to PDF<br>RapportNavn=DDB2VIM\_Print.fr3<br>DesignMode=NEJ VisPrint=JA

#### "**fejl\_status\_info**" : "J",

Her kan der vælges JA til at evt. forbindelses, kommunikation, kort og VIM API fejl vises i status filerne.

Hvis feltet ikke tilføjes .json filen, så er det default NEJ.

```
"skjul_info_popup" : "J",
```
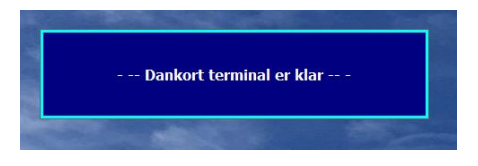

Hvis man ikke ønsker at dette popup skærmbillede vises, så kan der vælges J i dette felt, så vises skærmbilledet kun i forbindelse med fejl.

**"dan\_infofil"** : "J",

Hvis der dannes en info fil, placeres den i mappen der er angivet i feltet "to pos map info".

**"dan\_infofil\_lbnr"** : "N",

Info filen tilføjes dato og tid, i en fil pr. handling.

**"dan\_LogFil"** : "N"

Danner log fil med alle kommandoer i mappen **to\_pos\_map\_info**.

**Fejl i DDB2VIM\_INTG.JSON filen, kan bevirke at programmet ikke vil starte. Kontroller at der er komma (,) erfter alle linjer, undtagen den sidste.**

# **Kommandoer der kan sendes til DDB2VIM\_INTG**

**Standard betaling**

**CMD\_BETAL~45,75~112752979**

## **CMD\_BETAL**

Kommando for betaling **~45,75**

Beløb der skal sendes til terminalen. Det skal i alle tilfælde være kroner,øre. Komma som decimal skilletegn. **~112752979**

Der skal medsendes en transaktionsID, således at man kan kontrollerer, at det er den korrekte betaling, der modtages retur. ID'ens sammensætning er fri, der må ikke forekomme **commandlineSplit** tegn i denne ID.

#### **Offline betaling**

**CMD\_BETAL~45,75~113335509~OFFLINE**

De 3 første felter er det samme som standard betaling, og der tilføjes til sidst som nummer 4 teksten OFFLINE.

OFFLINE bevirker at terminalen returnerer et spørgsmål om OFFLINE kode, og den sendes efterfølgende med denne kommando.

# **Offline kode**

**CMD\_OFFLINE\_KODE~OFF123 ~OFF123**  Offline koden er på 2-6 tegn.

#### **Kort med signatur/underskrift**

Hvis et kort kræver kundens underskrift, skal der sendes OK eller Afvis til terminalen.

# **CMD\_SIGNATUR\_OK** Betalingen fortsætter

**CMD\_SIGNATUR\_AFVIS** Betalingen annulleres

#### **Betaling med Kort information**

#### **CMD\_KORTINFO~45,75**

Benyttes denne kommando, vil Dankort terminalen spørge om kort, herefter vises kortet i retur svar og ekspedienten kan vælge JA eller NEJ til om kortet er accepteret.

**JA**: Der sendes en standard betaling til terminalen. **CMD\_BETAL~45,75~114342966**

**NEJ**: Der sendes en Reset til terminalen. **CMD\_RESET\_TRANS**

# **Udbetaling til terminal/kunde.**

**CMD\_UDBETAL~45,75~114633461~1234**

# **CMD\_UDBETAL**

Kommando for udbetaling **~45,75** Beløb der skal sendes til terminalen. Det skal i alle tilfælde være kroner,øre. Komma som decimal skilletegn. **~112752979** Der skal medsendes en transaktionsID, således at man kontrollerer at det er den korrekte betaling der modtages retur. ID'ens sammensætning er fri, der må ikke forekomme **commandlineSplit** tegn i denne ID.

**~1234**

Password på terminalen. Standard 1234.

# **Annuller sidste transaktion.**

**CMD\_ANNULLER\_TRANSAKTION~45,75~114633461~1234**

## **CMD\_ANNULLER\_TRANSAKTION**

Kommando for annullering af sidste transaktion

**~45,75**

Beløb der skal annulleres, det SKAL matche sidste betaling.

## **~112752979**

Der skal medsendes en transaktionsID, således at man kontrollerer at det er den korrekte betaling der modtages retur. ID'ens sammensætning er fri, der må ikke forekomme **commandlineSplit** tegn i denne ID. **~1234**

Password på terminalen. Standard 1234.

**Denne kommando bør benyttes med ekstra kontrol fra POS system, da den uden at spørge om kort på terminalen annullerer transaktionen.**

**Hent sidste kvittering CMD\_SIDSTE\_KVITTERING**

**Hent sidste transaktion status CMD\_TRANS\_STATUS**

**Hent Kort information CMD\_KORTINFO**

**Send / opdater OFFLINE transaktioner til "Nets" CMD\_SEND\_OFFLINE**

## **Hent status rapport X-Report**

## **CMD\_XREPORT**

Denne rapport er lokal på terminalen og viser saldo på kort typer. Saldi bliver ikke nulstillet. Udskriften kan frit udskrives uden der foretages opdateringer af terminalen. Indeholder kun transaktioner på den aktuelle terminal.

## **Hent status rapport Z-Report**

# **CMD\_ZREPORT**

Denne rapport er lokal på terminalen og viser saldo på kort typer.

Saldi bliver nulstillet. Det er denne rapport der normalt vil blive benyttet i forbindelse med kasseoptælling, så en efterfølgende kasseoptælling ikke indeholder data før forrige optælling. Indeholder kun transaktioner på den aktuelle terminal.

## **Afslut dag som administrator**

## **CMD\_AFSLUTDAG\_ADMIN**

Denne kørsel sender først alle OFFLINE transaktioner, afslutter transaktioner i forhold til "Nets" og udskriver en samlet rapport.

Denne kørsel skal køres en gang pr. døgn.

Bemærk! Kørslen afslutter alle terminaler med samme forretningsnummer/bax nummer. Hvis der er flere terminaler, kan den godt køres på alle terminaler, men der går ca. 20 minutter før saldi er opdateret og nulstillet.

Eksempel butik med 3 kasser på et forretningsnummer:

Kasse 1 afsluttes kl. 17:00, samlet beløb er 1.000,00 Der sælges for 50,00 på kasse 2 kl. 17:10. Kasse 2 afsluttes kl. 17:15, samlet beløb er 1.050,00 Kasse 3 afsluttes kl. 17:30, samlet beløb er 50,00

# **Afbryd igangværende handling**

**CMD\_AFBRYD\_TRANS** Afbryder f.eks. en transaktion, hvis en kunde ikke kan finde sit kort eller lignende.

# **Afbryd igangværende input**

**CMD\_RESET\_TRANS** Afbryder en transaktion, hvis der f.eks. ventes på indtast af OFFLINE kode.

# **Login på terminal**

#### **CMD\_LOGIN**

Logger ind på terminalen. Dette kan gøres automatisk ved start af DDB2VIM\_INTG. Se beskrivelse af JSON filen setup

# **Logout på terminal**

**CMD\_LOGOUT** Logger ud af terminalen.

# **Afslut DDB2VIM\_INTG**

**CMD\_AFSLUT\_PROGRAM** Lukker DDB2VIM\_INTG programmet, benyttes f.eks. når POS program lukkes.

# **Ændre position på DDB2VIM vindue**

**CMD\_FORMPOS~LEFT~TOP** Send kommando for at flytte skræm billede næste gang det vises. CMD\_FORMPOS~200~300

# **Vise DDB2VIM vindue**

**CMD\_MAXIMIZE** Send kommando for at vise DDB2VIM\_INTG skærmbilledet.

# **Fjerne DDB2VIM vindue**

**CMD\_MINIMIZE** Send kommando for at minimere DDB2VIM\_INTG skærmbilledet.

## **Kommandoer der benyttes i PWE format**

#### **Standard betaling**

**-type card -amount 2575 -type card -amount 2575 -refid ABC12345678**

**-type card** Kommando for betaling **-amount 2575**

Beløb der skal sendes til terminalen. Det skal i alle tilfælde være omregnet til øre. 25,75 = 2575.

**-refid**

Der kan skal medsendes en transaktionsID, således at man kan kontrollerer, at det er den korrekte betaling, der modtages retur.

Hvis man ikke kan ændre i POS programmet, kan refid udelades og der dannes en random ID. Det giver dog ingen sikkerhed for at det er den rigtige transaktion.

#### **Standard udbetaling**

**-type refund -amount 2575 -type refund -amount 2575 -refid ABC12345678 -password 1234**

#### **-type refund**

Kommando for udbetaling

#### **-amount 2575**

Beløb der skal sendes til terminalen. Det skal i alle tilfælde være omregnet til øre. 25,75 = 2575.

#### **-refid**

Der kan skal medsendes en transaktionsID, således at man kan kontrollerer, at det er den korrekte betaling, der modtages retur.

Hvis man ikke kan ændre i POS programmet, kan refid udelades og der dannes en random ID. Det giver dog ingen sikkerhed for at det er den rigtige transaktion.

#### **-password**

Password til terminalen der tillader udbetalinger.

## **Annulering af transaktion**

**-type cancel -amount 2575 -type cancel -amount 2575 -refid ABC12345678 -password 1234**

#### **-type cancel**

Kommando for annulering af sidste transaktion

#### **-amount 2575**

Beløb der skal sendes til terminalen. Det skal i alle tilfælde være omregnet til øre. 25,75 = 2575.

# **-refid**

Der kan/ skal medsendes en transaktionsID, således at man kan kontrollerer, at det er den korrekte betaling, der modtages retur.

Hvis man ikke kan ændre i POS programmet, kan refid udelades og der dannes en random ID. Det giver dog ingen sikkerhed for at det er den rigtige transaktion.

# **-password**

Password til terminalen der tillader udbetalinger.

# **Afslut dag ADMIN**

# **-endofday**

Sender kommandoen CMD\_ZREPORT, så der udskrives en Z-Report.

For at afslutte dagen, så Nets opdateres med alle transaktioner skal der sendes en kommando **-endofday\_admin**

Sender kommandoen CMD\_AFSLUTDAG\_ADMIN, så alle transaktioner sendes til Nets.

# **Sidste kvittering**

**-lastreceipt**

PWE udvides med flere funktioner i senere versioner efter behov.

PWE format kan benyttes sammen med alle standard kommandoerne.

# **Retur svar fra DDB2VIM\_INTG**

Der sendes en standard betaling

#### **CMD\_BETAL~88,25~ 122952292**

Der returneres altid 3 filer retur ved hver CMD\_ kommando der sendes. CMD\_FORMPOS returnerer ikke nogen kvitteringer.

De 3 retur filer ser således ud:

**Filen:** "**to\_pos\_file\_status**":"TransStatus.txt", TRANSAKTION\_GENNEMFØRT

Her vises på en linje hvilke resultat, der er modtaget.

**Filen:** "**to\_pos\_file\_us**" :"KvitteringUS.txt", Cobra Test Terminal Knapholm 7

DK-2730 Herlev phone: 0045 61626619 CVR: 12341234 2020-09-04 12:31 KØB DKK 88.25 Dankort PSN00 KONTAKTLØS XXXX XXXX XXXX 6246 TERM 03478716-001738 NETS 708019 KC1 ATC:00622 AED: AID: A0000001214711<br>ARC:00 STATUS:000 STATUS:000 Autorisationskode 122754 REF001738 Resultat: Autoriseret Behold kvittering Kundens kopi

Denne fil indeholder retur svar uden kontroller, udelukkende til udskrift/info.

#### **Filen:** "**to\_pos\_file\_ms**" :"KvitteringMS.txt",

Denne fil indeholder flere kontrolinformationer som der SKAL kontrolleres i forbindelse med brug af DDB2VIM\_INTG programmet. Her er vist samme fil i de 4 formater der kan benyttes. Generelt for læsning af disse kvitteringsfiler, så anbefales det at man læser feltnavne og tilhørende indhold, og ikke tæller efter linjenumre, da vi ikke kan garantere ændringer i antal linjer i disse Kvitteringsfiler.

## XML

```
<TRANSAKTION>OK</TRANSAKTION>
<BELOB_MODTAGET>8825</BELOB_MODTAGET>
<BELOB_SENDT>8825</BELOB_SENDT>
<STATUS>000</STATUS>
<VALUTAKODE>208</VALUTAKODE>
<BETTYPE>Card</BETTYPE>
<ECRID>EcrID_DDB_001</ECRID>
<ECRTRANSIDMEM>122952292</ECRTRANSIDMEM>
<ECRTRANSIDVIM>122952292</ECRTRANSIDVIM>
<TRANSKLOKKEN>04-09-2020 12:29:53</TRANSKLOKKEN>
<TRANSTYPE>Purchase</TRANSTYPE>
<KORTNAVN>DANKORT</KORTNAVN>
<KORTNUMMER>457199******6246</KORTNUMMER>
<AUTKODE>122754</AUTKODE>
<KVITTERING>
Cobra Test Terminal
Knapholm 7
DK-2730 Herlev
phone: 0045 61626619
CVR: 12341234
2020-09-04 12:31
KØB DKK 88.25
Dankort PSN00
KONTAKTLØS
XXXX XXXX XXXX 6246
TERM 03478716-001738
NETS
708019
KC1
ATC:00622 AED:
AID: A0000001214711<br>ARC:00 STATUS:000
             STATUS:000
Autorisationskode 122754
REF001738<br>Resultat:
            Autoriseret
   Behold kvittering
      Kundens kopi
```
</KVITTERING>

**JSON**

```
{
"TRANSAKTION": "OK",
"BELOB_MODTAGET": 8825,
"BELOB_SENDT": 8825,
"STATUS": "000",
"VALUTAKODE": "208",
"BETTYPE": "Card",
"ECRID": "EcrID_DDB_001",
"ECRTRANSIDMEM": "124325818",
"ECRTRANSIDVIM": "124325818",
"TRANSKLOKKEN": "04-09-2020 12:43:26",
"TRANSTYPE": "Purchase",
"KORTNAVN": "DANKORT",
"KORTNUMMER": "457199******6246",
"AUTKODE": "124122",
"KVITTERING":
Cobra Test Terminal
Knapholm 7
DK-2730 Herlev
phone: 0045 61626619
CVR: 12341234
2020-09-04 12:45
KØB DKK 88.25<br>Dankort PSNOO
Dankort
KONTAKTLØS
XXXX XXXX XXXX 6246
TERM 03478716-001740
NETS
708019
KC1ATC:00624 AED:
AID: A0000001214711
ARC:00 STATUS:000
Autorisationskode 124122
REF001740<br>Resultat:
            Autoriseret
   Behold kvittering
      Kundens kopi
```
"

}

**PWE** (Dette format er en del at PointWareEkspedient standard format)

```
0;0;0;0
<TOTAL>8825</TOTAL>
<TOTAL_SENDT>8825</TOTAL_SENDT>
<STATUS>0000</STATUS>
<VALUTAKODE>208</VALUTAKODE>
<TYPE>Card</TYPE>
<TERMINALID>EcrID_DDB_001</TERMINALID>
<REFID>124541316</REFID>
<TID>04-09-2020 12:45:42</TID>
<TRANSTYPE>Purchase</TRANSTYPE>
<KORTNAVN>DANKORT</KORTNAVN>
<KORTNUMMER>457199******6246</KORTNUMMER>
<AUTCODE>124344</AUTCODE>
<KVITTERING>
Cobra Test Terminal
Knapholm 7
DK-2730 Herlev<br>phone: 004
          phone: 0045 61626619
CVR: 12341234
2020-09-04 12:47
KØB DKK 88.25
PIN brugt
Dankort PSN00
KONTAKTLØS
XXXX XXXX XXXX 6246
TERM 03478716-001742
NETS
708019
KA1
ATC:00625 AED:
AID: A0000001214711
ARC:00 STATUS:000
Autorisationskode 124344
REF001742<br>Resultat:
            Autoriseret
   Behold kvittering
      Kundens kopi
```
#### </KVITTERING>

I dette format svarer feltnavne til PointWareEkspedient XML svar, men der er udeladt en masse felter, som ikke benyttes i denne løsning.

# TXT

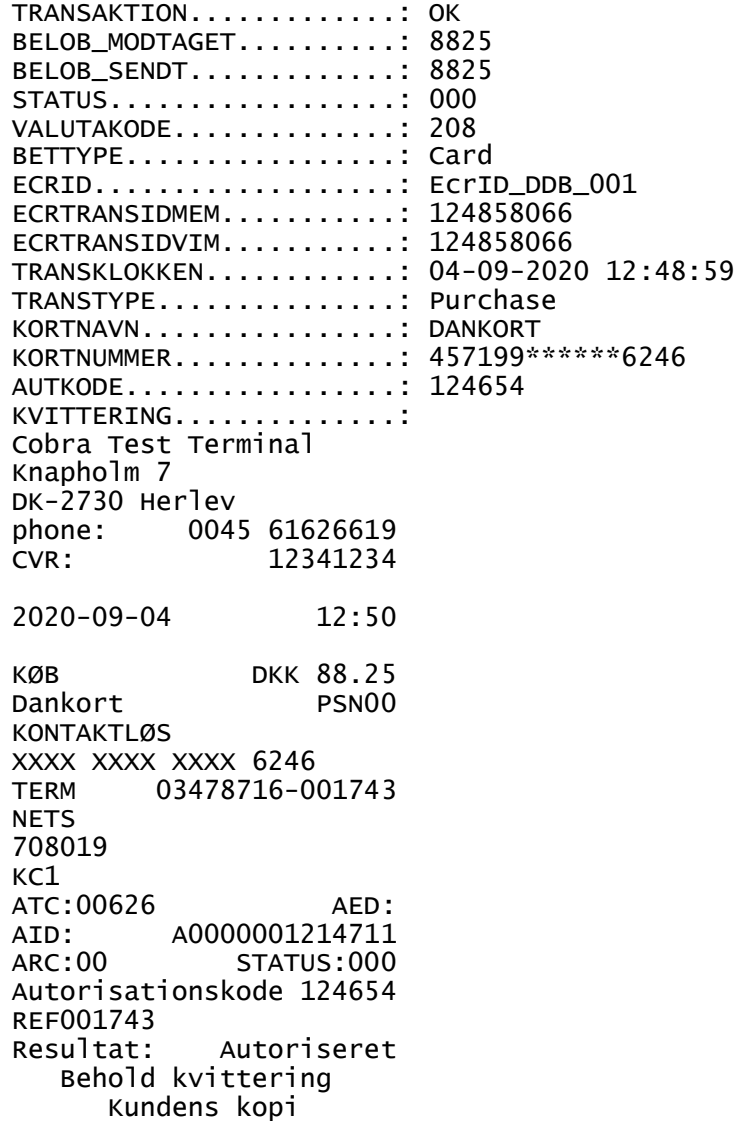

Forklaring på send og felter i KvitteringsMS filen. TXT format.

Der sendes denne betaling: CMD\_BETAL~88,25~124858066

Der modtages denne kvittering:

TRANSAKTION.............: OK Dette er en transaktion der er gennemført =  $OK$ 

#### BELOB\_MODTAGET..........: 8825 BELOB\_SENDT.............: 8825

I POS program kontrolleres at man har sendt 88,25 omregnet til øre = 8825 og tilsvarende får de 2 svar retur. BELOB\_SENDT er det som der er modtaget i DDB2VIM\_INTG fra filen og BELOB\_MODTAGET er det beløb der returneres fra Dankort terminalen. I POS program SKAL der kontrolleres for om alle 3 beløb er ens.

STATUS..................: 000 Status kode er altid 000 ved gennemført transaktion.

VALUTAKODE..............: 208 BETTYPE..................: Card

ECRID...................: EcrID\_DDB\_001 Dette felt er fra setup og der kontrolleres om det er en fil, der er sendt fra den give kasse.

#### ECRTRANSIDMEM...........: 124858066 ECRTRANSIDVIM...........: 124858066

TransaktionsID fra POS program. I POS program generes et unikt transaktionsID, som sendes med i betalingsfilen. I POS kontrolleres om det er samme ID, der kommer retur som der er sendt. ECRTRANSIDMEM er ID der er læst i filen og ECRTRANSIDVIM er ID der er returneret fra Dankortterminalen. I POS program SKAL der kontrolleres for om alle 3 ID er ens.

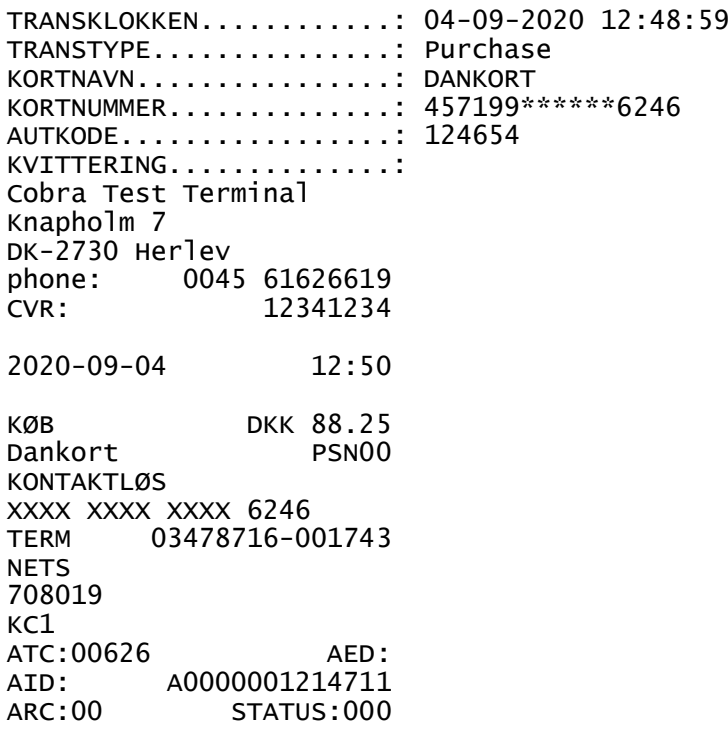

Autorisationskode 124654 REF001743 Resultat: Autoriseret Behold kvittering Kundens kopi

# Eksempel på fil med fejl.

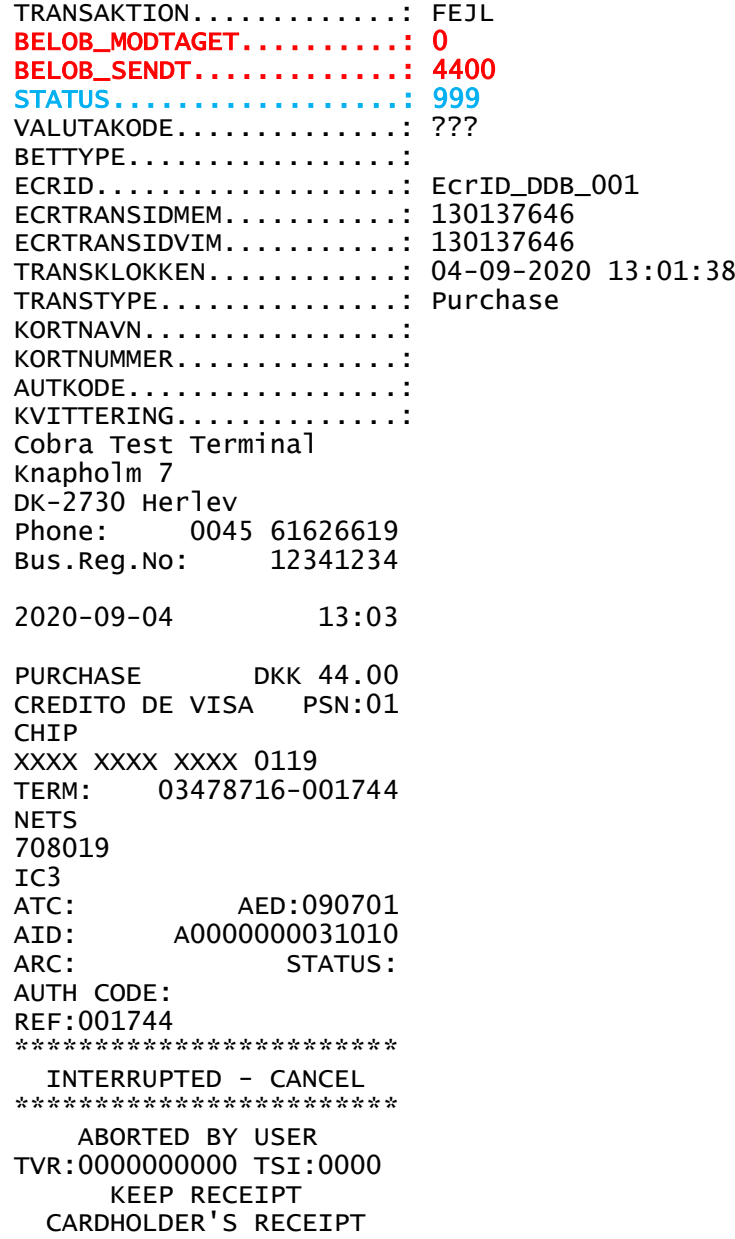

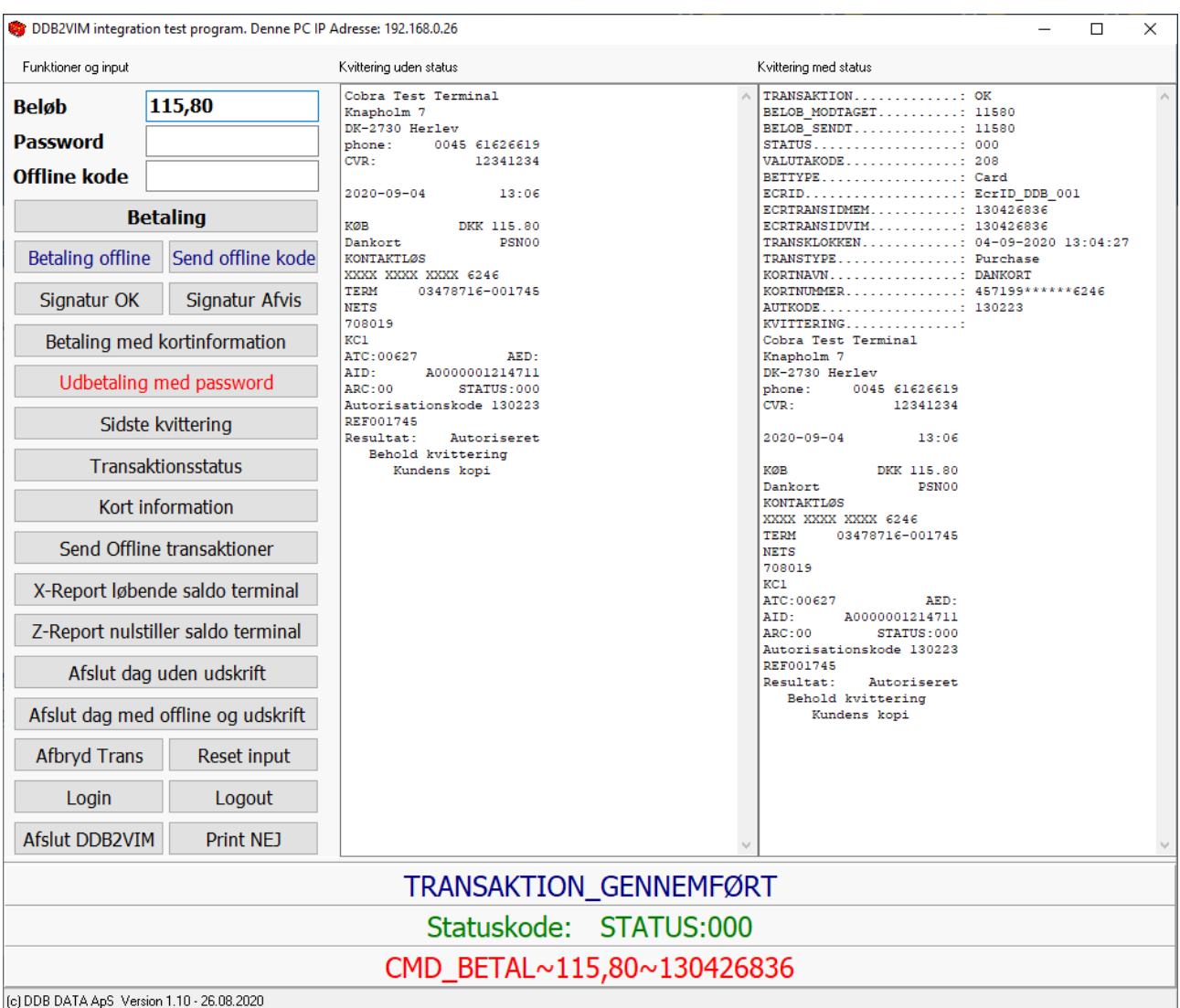

# **For at se alle øvrige kommandoer og svar henvises til Test programmet**

**Eksempel på Sidste kvittering TXT format**

CMD.....................: CMD\_SIDSTE\_KVITTERING OUTPUT..................: Cobra Test Terminal Knapholm 7 DK-2730 Herlev phone: 0045 61626619<br>CVR: 12341234 CVR: 12341234 \*\*\*\*\*\*\*\*\*\*\*\*\*\*\*\*\*\*\*\*\*\*\*\* KOPI \*\*\*\*\*\*\*\*\*\*\*\*\*\*\*\*\*\*\*\*\*\*\*\* 2020-09-04 13:23 KØB DKK 15.00 Dankort PSN00 KONTAKTLØS XXXX XXXX XXXX 6246<br>TERM 03478716-0 03478716-001758 **NETS** 708019 KC5 ATC:00635 AED: AID: A0000001214711<br>ARC:Y1 STATUS: STATUS: Autorisationskode ABCDEF REF001758 Behold kvittering Kundens kopi

#### JSON Format

"CMD": "CMD\_SIDSTE\_KVITTERING", "OUTPUT": " Cobra Test Terminal Knapholm 7 DK-2730 Herlev phone: 0045 61626619 CVR: 12341234 \*\*\*\*\*\*\*\*\*\*\*\*\*\*\*\*\*\*\*\*\*\*\*\* KOPI \*\*\*\*\*\*\*\*\*\*\*\*\*\*\*\*\*\*\*\*\*\*\*\* 2020-09-04 13:23 KØB DKK 15.00 Dankort PSN00 KONTAKTLØS XXXX XXXX XXXX 6246 TERM 03478716-001758 **NETS** 708019 KC5 ATC:00635 AED: AID: A0000001214711<br>ARC:Y1 STATUS: STATUS: Autorisationskode ABCDEF

```
REF001758
    Behold kvittering
        Kundens kopi
",
"ERROR": "
\bar{\mathbf{u}}}
```
Ved en fejl kunne indhold i ERROR sektionen se således ud:

", "ERROR": " AdminFailureResult{ecrId='EcrID\_DDB\_001', terminalId='803-478-716', error=NotAllowed, additionalReason='', serviceIdentification=PrintLastReceipt} " }

Det er ikke sikkert at fejlen kan tydes til noget brugbart, men gem den i et skærmprint.

#### **Eksempler på JSON Kvitteringer**

```
Fra_POS
CMD_BETAL~44~181809598 
KvitteringMS
{
"TRANSAKTION": "OK",
"BELOB_MODTAGET": 4400,
"BELOB_SENDT": 4400,
"STATUS": "000",
"VALUTAKODE": "208",
"BETTYPE": "Card",
"ECRID": "EcrID_DDB_001",
"ECRTRANSIDMEM": "181809598",
"ECRTRANSIDVIM": "181809598",
"TRANSKLOKKEN": "04-09-2020 18:18:10",
"TRANSTYPE": "Purchase",
"KORTNAVN": "DANKORT",
"KORTNUMMER": "457199******6246",
"AUTKODE": "181607",
"KVITTERING":
Cobra Test Terminal
Knapholm 7
DK-2730 Herlev
phone: 0045 61626619
CVR: 12341234
2020-09-04 18:19
KØB DKK 44.00
Dankort PSN00
KONTAKTLØS
XXXX XXXX XXXX 6246
TERM 03478716-001759
NETS
708019
KC1ATC:00636 AED:<br>AID: A0000001214711
AID: A0000001214711<br>ARC:00 STATUS:000
              STATUS:000
Autorisationskode 181607
REF001759<br>Resultat:
             Autoriseret
    Behold kvittering
       Kundens kopi
```
" }

```
Fra_POS
CMD_BETAL~44~181809598 
Der spørges om underskrift på betaling
{
"CMD": "CMD_BETAL~44~181950450",
"OUTPUT": "
Gyldig signatur
Kontrollér kundesignatur
"
}
Der svares JA til underskrift er OK
{
"TRANSAKTION": "OK",
"BELOB_MODTAGET": 4400,
"BELOB_SENDT": 4400,
"STATUS": "000",
"VALUTAKODE": "840",
"BETTYPE": "Card",
"ECRID": "EcrID_DDB_001",
"ECRTRANSIDMEM": "181950450",
"ECRTRANSIDVIM": "181950450",
"TRANSKLOKKEN": "04-09-2020 18:19:51",
"TRANSTYPE": "Purchase",
"KORTNAVN": "VISA",
"KORTNUMMER": "476173******0119",
"AUTKODE": "639921",
"KVITTERING": "
Cobra Test Terminal
Knapholm 7
DK-2730 Herlev
phone: 0045 61626619
CVR: 12341234
2020-09-04 18:21
KØB DKK 44.00
CREDITO DE VISA PSN01
CHIP
XXXX XXXX XXXX 0119
TERM 03478716-001760
NETS
708019
I@1
ATC:00001 AED:090701
AID: A0000000031010<br>ARC:00 STATUS:000
              STATUS:000
Autorisationskode 639921
REF001760
Resultat: Autoriseret
    Behold kvittering
       Kundens kopi
```
- "
- }

#### *Fra\_POS* CMD\_BETAL~15~182405008~OFFLINE

```
Retur svar med fejl på Host
{
"TRANSAKTION": "FEJL",
"BELOB_MODTAGET": 0,
"BELOB_SENDT": 1500.
"STATUS": "999",
"VALUTAKODE": "???",
"BETTYPE": "",
"ECRID": "EcrID_DDB_001",
"ECRTRANSIDMEM": "182405008",
"ECRTRANSIDVIM": "182405008",
"TRANSKLOKKEN": "04-09-2020 18:24:05",
"TRANSTYPE": "Purchase",
"KORTNAVN": "",
"KORTNUMMER": "",
"AUTKODE": "",
"KVITTERING": "
Cobra Test Terminal
Knapholm 7
DK-2730 Herlev
phone: 0045 61626619<br>CVR: 12341234
                CVR: 12341234
2020-09-04 18:25
KØB DKK 15.00
CREDITO DE VISA PSN01
CHIP
XXXX XXXX XXXX 0119
TERM 03478716-001767
NETS
708019
I@1
ATC:00001 AED:090701
AID: A0000000031010<br>ARC:Z3 STATUS:
                 STATUS:
Autorisationskode
REF001767
************************
          AFVIST
************************
 INGEN FORBINDELSE TIL
          HOST
TVR:0280008000 TSI:E800
    Behold kvittering
       Kundens kopi
```

```
Fra_POS
CMD_BETAL~22~182652233~OFFLINE
```

```
Svar hvor man skal sende OFFLINE kode
{
"CMD": "CMD_BETAL~22~182652233~OFFLINE",
"OUTPUT": "
Angiv godkendelseskoden
Indløser: NETS
Telefonnummer: +45 61 62 66 19
Minimumslængde er 2 Max længde er 6
Numbers and letters can be entered
"
}
```
#### CMD\_OFFLINE\_KODE~224455

```
{
"TRANSAKTION": "OK",
"BELOB_MODTAGET": 2200,
"BELOB_SENDT": 2200,
"STATUS": "000",
"VALUTAKODE": "208",
"BETTYPE": "Card",
"ECRID": "EcrID_DDB_001",
"ECRTRANSIDMEM": "182652233",
"ECRTRANSIDVIM": "182652233",
"TRANSKLOKKEN": "04-09-2020 18:26:53",
"TRANSTYPE": "Purchase",
"KORTNAVN": "DANKORT",
"KORTNUMMER": "501999******9382",
"AUTKODE": "",
NUINULE :<br>"KVITTERING": "
Cobra Test Terminal
Knapholm 7
DK-2730 Herlev
phone: 0045 61626619<br>CVR: 12341234
                CVR: 12341234
2020-09-04 18:29
KØB DKK 22.00
Dankort PSN00
KONTAKTLØS
XXXX XXXX XXXX 9382
TERM 03478716-001770
NETS
708019
KC5
ATC:00585 AED:
AID: A0000001211010<br>ARC:Y1 STATUS:
                 STATUS:
Autorisationskode 224455
REF001770
    Behold kvittering
       Kundens kopi
"
```

```
}
```
## *Fra\_POS* CMD\_SIDSTE\_KVITTERING

```
KvitteringMS
{
"CMD": "CMD_SIDSTE_KVITTERING",
"OUTPUT": "
Cobra Test Terminal
Knapholm 7
DK-2730 Herlev
phone: 0045 61626619<br>CVR: 12341234
               CVR: 12341234
************************
         KOPI
************************
2020-09-04 18:29
KØB DKK 22.00<br>Dankort PSNOO
Dankort
KONTAKTLØS
XXXX XXXX XXXX 9382
TERM 03478716-001770
NETS
708019
KC5
ATC:00585 AED:
AID: A0000001211010
ARC:Y1 STATUS:
Autorisationskode 224455
REF001770
   Behold kvittering
       Kundens kopi
```

```
",
"ERROR": "
"
}
```
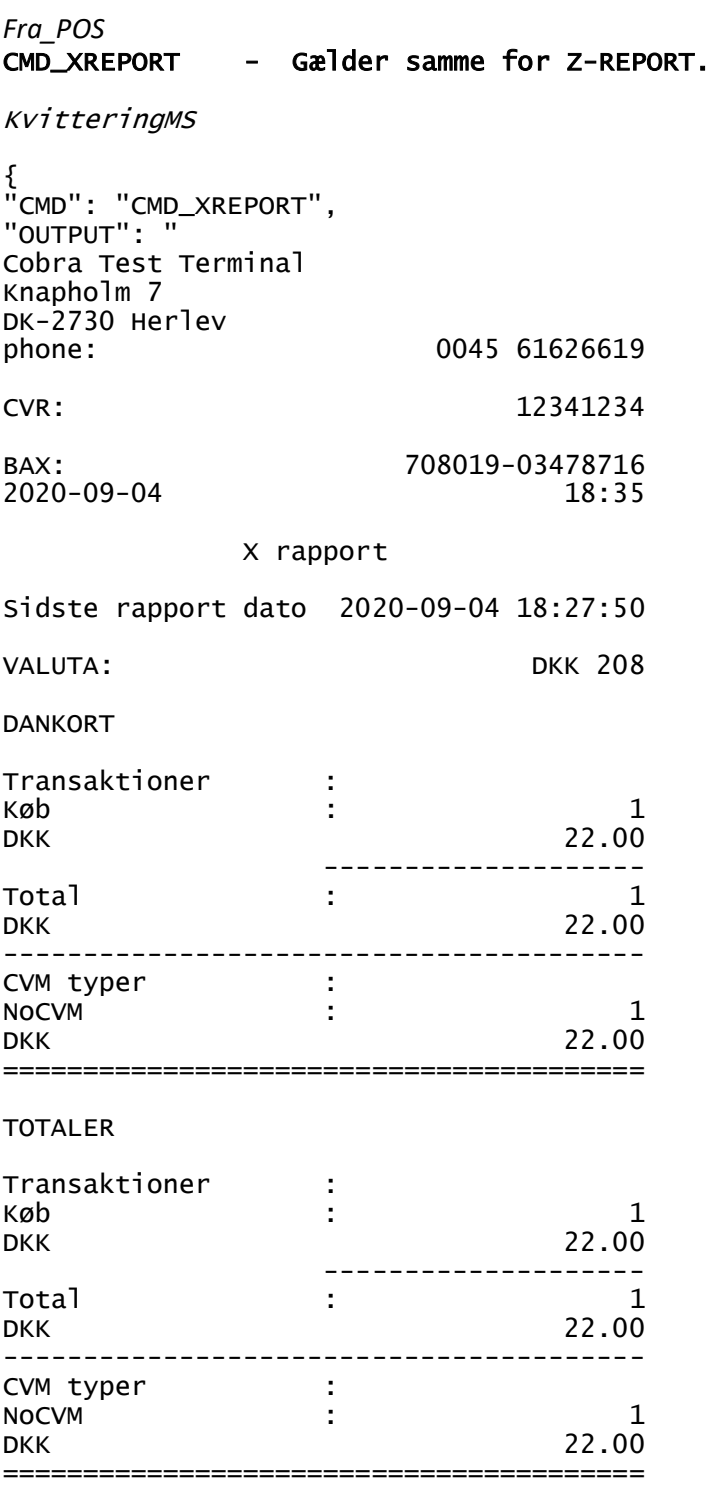

", "ERROR": " "

}

# Ændringer pr. 19.09.2020 / 26.10.2020 / 02.11.2020

{

Login og Logout skriver i KvitteringMS hvilke resultat, der er kommet ved kommandoen.

I DDB2VIM\_INTG.JSON er der følgende rettelser med Rødt: De skal tilføjes eller rettes i eksisterende JSN fil.

"terminal\_id" :"803-478-716"<br>"forhandler" :"DDB DATA ApS : "DDB DATA ApS"<br>:"DDB DATA ApS", "forh\_cvr\_nummer"<br>"firmanavn" "firmanavn" :"DDB DATA ApS", "cvr\_nummer" :"12345678", " " "cvr\_snr\_nummer" :"104345620", "tid\_snr\_nummer" "password" : "1234", :"EcrID\_DDB\_001",<br>:"X001", "ddb\_ecridsnr" "notat" :"J / N til om der skal sendes en CMD\_LOGIN ved start",<br>"auto\_login" :"J", "auto\_login" "from\_pos\_map" :"Fra\_POS", "from\_pos\_file" "to\_pos\_map" :"Til\_POS", "to\_pos\_"""<br>"to\_pos\_file\_us" :"KvitteringUS.txt",<br>"to\_pos\_file\_ms" :"KvitteringMS.txt", :"KvitteringMS.txt",<br>:"TransStatus.txt", "to\_pos\_file\_status" "nota\_arkiv\_map" :"Nota\_Kopier", "vim\_log\_arkiv\_map" :"VIM\_Log\_Filer"<br>"to\_pos\_map\_info" :"Til\_POS\_Info", "to\_pos\_map\_info" "color\_frame" :"Cyan",<br>"color\_back" :"Navy", "color\_back" :"Navy", "color\_text" "top" : 200,<br>"left" : 300, "left" "notat" :"minimize delay i millisekunder minimum 200", "minimize\_delay\_msek" : 300, "notat" :"Tekstfiler læsning delay i msek W10 50-500 W7/W8 300-600",<br>"delay\_msek" : 300. "delay\_msek" "commandlineSplit" : "~", "notat" : "Værdier: TXT, XML, PWE eller JSON", "notat" : "Format = PWE der benyttes PWE input kommandoer", "kvitteringFormat" : "XML",<br>"print\_kvittering" : "J", eller "N"<br>"fejl\_status\_info" : "J",<br>"skjul\_info\_popup" : "N", "print\_kvittering" : "J", eller "N" "fejl\_status\_info" : "J", "skjul\_info\_popup" : "N", "dan\_infofil" : "N", "dan\_infofil\_lbnr" : "N", , "aan\_ampararing" : "N",<br>"dan\_infofil\_lbnr" : "N",<br>"dan\_logFil" : "N"

VIGTIG RETTELSE VED OPDATERING. FELTET "to\_pos\_map\_info" :"Til\_POS\_Info" SKAL UDFYLDES, ELLERS STARTER PROGRAMMET IKKE.

}

#### Start DDB2VIM\_INTG flere gange.

Popup med Programmet er startet er fjernet og start af program afbrydes og den kørende version fortsætter.

#### Programmet DDB2VIM\_LICENS.EXE skal gemmes i samme mappe som DDB2VIM\_INTG.

Det er vigtigt at DDB2VIM\_LICENS programmet har adgang til Internettet, da det kontrollerer om licens er korrekt registreret og om der er vigtige opdateringer til programmet.

#### Error section

Der er tilføjet en Error section på administrative retur svar.

"ERROR": "

 $^{\prime}$ 

,

Hvis der fremkommer en fejl, så vises den komplette fejl tekst fra VIM interfacet. Den

#### Eksempel på fejl der returneres ved manglende Internet forbindelse:

```
{
"STATUS_FORBINDELSE": "ConnectionChangedEvent",
"STATUS_TYPE": "Closed",
"TIMESTAMP": "26-10-2020 19:21:19",
"TERMINAL_ID": "803-478-716",
"TERMINAL_INFO": "TerminalInformation{serialNumber='803-478-716', protocolName='EPAS', 
protocolVersion='2.0', subDevices=[], 
terminalConnection=TcpTerminalConnection{socketAddress=192.168.0.27:55977, 
connectionInitiationType=TerminalInitiated, 
connectionManagementType=ConnectionPersistent}}"
}
```
#### Genetableret forbindelse

```
{
"STATUS_FORBINDELSE": "ConnectionChangedEvent",
"STATUS_TYPE": "Reestablished",
"TIMESTAMP": "26-10-2020 19:22:58",
"TERMINAL_ID": "803-478-716",
"TERMINAL_INFO": "TerminalInformation{serialNumber='803-478-716', protocolName='EPAS', 
protocolVersion='2.0', subDevices=[], 
terminalConnection=TcpTerminalConnection{socketAddress=192.168.0.27:55977, 
connectionInitiationType=TerminalInitiated, 
connectionManagementType=ConnectionPersistent}}"
}
```
DDB2VIM\_INTG og terminalen har ikke automatisk forbindelse, så der skal sendes en CMD\_LOGIN kommando

#### Eksempel på PWE opsætning af DDB2VIM\_INTG.JSON

{

 "terminal\_id" :"803-478-716", "forhandler" :"DDB DATA ApS", "forh\_cvr\_nummer" :"14895876", "firmanavn" :"Butikken ApS", "cvr\_nummer" :"14895876", "cvr\_snr\_nummer" :"106162111", "tid\_snr\_nummer" "password" : "1234"<br>"ddb\_ecrid" : "EcrID\_ :"EcrID\_DDB\_001",<br>:"X001", "ddb\_ecridsnr" "notat" :"J / N til om der skal sendes en CMD\_LOGIN ved start af program",<br>"auto\_login" :"J", "auto\_login" "from\_pos\_map" :"Send", "from\_pos\_file" "to\_pos\_map" :"Modtag", "to\_pos\_file\_us" :"ModtagUS.txt", "to\_pos\_file\_ms" :"ModtagMS.txt", "to\_pos\_file\_status" :"TransStatus.txt", "nota\_arkiv\_map" :"Nota\_Kopier", "vim\_log\_arkiv\_map" :"VIM\_Log\_Filer", "to\_pos\_map\_info" "color\_frame" :"Cyan", "color\_back" :"Navy", "color\_text" :"White", "top" : 200, "left" : 300, "notat" :"minimize delay i millisekunder minimum 200", "minimize\_delay\_msek" : 300, "notat" :"Tekstfiler læsning delay i millisekunder W10 50-500 W7 og W8 300-600", "delay\_msek" "commandlineSplit" : "~", "notat" : "Værdier: TXT, XML, PWE eller JSON", "notat" : "Format = PWE der benyttes PWE input kommandoer", "kvitteringFormat" "print\_kvittering" : "N", "fejl\_status\_info" : "J", "skjul\_info\_popup" : "N", "dan\_infofil" : "N", "dan\_info\_popup" : "J",<br>"skjul\_info\_popup" : "N",<br>"dan\_infofil" : "N",<br>"dan\_infofil\_lbnr" : "N",<br>"dan\_LogFil" : "N" "dan\_LogFil"

}

## Eksempel på dataflow, når der sendes en Offline betaling

Der sendes betaling:

#### CMD\_BETAL~45~164454590~OFFLINE

Kortet køres igennem og der kommer dette svar:

```
{ 
"CMD": "CMD_BETAL~45~164601983~OFFLINE", 
"OUTPUT": " 
Angiv godkendelseskoden 
Indløser: NETS 
Telefonnummer: +45 61 62 66 19 
Minimumslængde er 2 Max længde er 6 
Numbers and letters can be entered 
"
```
}

Der sendes en Offline kode:

#### CMD\_OFFLINE\_KODE~OFF123

Når transaktionen er gennemført kommer dette svar:

```
{
"TRANSAKTION": "OK",
"BELOB_MODTAGET": 4500,
"BELOB_SENDT": 4500,
"STATUS": "000",
"STATUSKODE": "---",
"STATUSTXTDK": "Ukendt fejl",
"STATUSTXTEN": "Unknown error",
"VALUTAKODE": "208",
"BETTYPE": "Card",
"KORTNAVN": "DANKORT",
"KORTNUMMER": "457199******6246",
"ECRID": "ECRID_DDB_001",
"ECRTRANSIDMEM": "164601983",
"ECRTRANSIDVIM": "164601983",
"TRANSKLOKKEN": "28-10-2020 16:46:02",
"TRANSTYPE": "Purchase",
"AUTKODE": "",
"CMD": "CMD_OFFLINE_KODE~OFF123",
"KVITTERING":
Cobra Test Terminal
Knapholm 7
DK-2730 Herlev
phone: 0045 61626619<br>CVR: 12341234
                  CVR: 12341234
2020-10-28 16:50
KØB DKK 45.00<br>Dankort PSN00
Dankort
KONTAKTLØS
XXXX XXXX XXXX 6246<br>TERM 03478716-0
          TERM 03478716-002169
NETS
708019
KC5
ATC:00866 AED:<br>AID: A0000001214711
AID: A0000001214711<br>ARC: Y1 STATUS:
                   STATUS:
Autorisationskode OFF123 
REF002169
"
}
```
#### Eksempel på dataflow, når der sendes en Offline betaling, hvor der skal accepteres underskrift.

Der sendes betaling:

#### CMD\_BETAL~34~165251262~OFFLINE

Kortet køres igennem og der kommer dette svar:

```
{ 
"CMD": "CMD_BETAL~34~165251262~OFFLINE", 
"OUTPUT": " 
Angiv godkendelseskoden 
Indløser: NETS 
Telefonnummer: +45 61 62 66 19 
Minimumslængde er 2 Max længde er 6 
Numbers and letters can be entered 
"
```
}

Der sendes en Offline kode:

#### CMD\_OFFLINE\_KODE~OFF888

Kortet kræver at kunden skriver under på købet, så denne kommando kommer retur:

```
{ 
"CMD": "CMD_OFFLINE_KODE~OFF888", 
"OUTPUT": " 
Gyldig signatur 
Kontrollér kundesignatur 
"
```
}

Der kommer også en nota som kan udskrives og kunden kan kvittere for købet.

Cobra Test Terminal Knapholm 7 DK-2730 Herlev phone: 0045 61626619<br>CVR: 12341234 CVR: 12341234 2020-10-28 16:57 KØB DKK 34.00 MasterCard PSN00 **CHIP** XXXX XXXX XXXX 0078<br>TERM 03478716-0 TERM 03478716-002171 NETS 708019 I@5 KORTHOLDER SIGNATUR ........................ ATC:00001 AED:040101 AID: A0000000041010<br>ARC: Y1 STATUS: STATUS: Autorisationskode OFF888 REF002171 Behold kvittering FORHANDLERS KVITTERING

Gyldig signatur Kontrollér kundesignatur Når der vælges Underskrift er ok

#### CMD\_SIGNATUR\_OK

```
Købet gennemføres og denne kvittering kommer retur:
{ 
"TRANSAKTION": "OK", 
"BELOB_MODTAGET": 3400, 
"BELOB_SENDT": 3400, 
"STATUS": "000", 
"STATUSKODE": "---", 
"STATUSTXTDK": "Ukendt fejl", 
"STATUSTXTEN": "Unknown error", 
"VALUTAKODE": "56", 
"BETTYPE": "Card", 
"KORTNAVN": "MASTERCARD", 
"KORTNUMMER": "541333******0078", 
"ECRID": "EcrID_DDB_001", 
"ECRTRANSIDMEM": "165251262", 
"ECRTRANSIDVIM": "165251262", 
"TRANSKLOKKEN": "28-10-2020 16:52:52", 
"TRANSTYPE": "Purchase", 
"AUTKODE": "", 
"CMD": "CMD_SIGNATUR_OK", 
"KVITTERING": " 
Cobra Test Terminal 
Knapholm 7 
DK-2730 Herlev<br>Phone: 0045
         0045 61626619<br>Pho: 12341234
Bus.Reg.No:
2020-10-28 16:57 
PURCHASE DKK 34.00<br>MasterCard PSN:00
MasterCard
CHIP
XXXX XXXX XXXX 0078<br>TERM: 03478716-0
         TERM: 03478716-002171 
NETS
708019 
I@5 
ATC:00001 AED:040101 
AID: A0000000041010<br>ARC: Y1 STATUS:
                   STATUS:
AUTH CODE: OFF888 
REF:002171 
       KEEP RECEIPT 
   CARDHOLDER'S RECEIPT 
" 
}
```
#### Eksempel på dataflow når der sendes en betaling med kortinformation, hvor der skal accepteres underskrift.

Der sendes betaling med kort forespørgsel:

#### CMD\_KORTINFO~59

Kortet køres igennem og der kommer dette svar:

```
{ 
"CMD": "CMD_KORTINFO~59", 
"KORTNAVN": "MASTERCARD", 
"KORTNUMMER": "541333******0078" 
}
```
Hvis kortet er OK, sendes denne kommando som kunden skal kvittere for på terminalen.

#### CMD\_BETAL~59~170921571

Hvis kortet kræver underskrift kommer dette svar:

```
{ 
"CMD": "CMD_BETAL~59~170921571", 
"OUTPUT": " 
Gyldig signatur 
Kontrollér kundesignatur 
"
```
}

+ der udskrives en kvittering som kunden kan underskrive.

Vælges JA til underskrift eller der ikke er krav om underskrift, så kommer dette svar retur:

#### {

```
"TRANSAKTION": "OK", 
"BELOB_MODTAGET": 5900,
"BELOB_SENDT": 5900, 
"STATUS": "000", 
"STATUSKODE": "000", 
"STATUSTXTDK": "Accepteret", 
"STATUSTXTEN": "Accepted", 
"VALUTAKODE": "56", 
"BETTYPE": "Card", 
"KORTNAVN": "MASTERCARD", 
"KORTNUMMER": "541333******0078", 
"ECRID": "EcrID_DDB_001", 
"ECRTRANSIDMEM": "170921571", 
"ECRTRANSIDVIM": "170921571", 
"TRANSKLOKKEN": "28-10-2020 17:09:22", 
"TRANSTYPE": "Purchase", 
"AUTKODE": "012249", 
"CMD": "CMD_SIGNATUR_OK", 
"KVITTERING": " 
Cobra Test Terminal 
Knapholm 7 
DK-2730 Herlev 
Phone: 0045 61626619<br>Bus.Reg.No: 12341234
Bus.Reg.No:
2020-10-28 17:12 
PURCHASE DKK 59.00
MasterCard PSN:00
CHIP
XXXX XXXX XXXX 0078
TERM: 03478716-002177 
       \sim .
```
#### Hjælpe programmer til print

#### DDB2VIM\_Print.exe

Programmet DDB2VIM\_Print.exe benyttes til at udskrive notaer fra DDB2VIM\_INTG, hvis man ikke ønsker at POS programmet gør det.

Dette program startes fra DDB2VIM\_INTG ved udskrift og lukker igen når printet er færdigt.

For at starte det automatisk skal DDB2VIM\_INTG.json filen rettes i feltet: "print\_kvittering" : "J",

INI fil setup

\*\* DDB2VIM\_Print Ini fil. \*\* \*\* (c) DDB DATA ApS 2020 \*\* \*\* BEMÆRK! Værdier på venstre side at = lighedstegn må IKKE ændres.

FilNavnModt : Til\_POS\KvitteringUS.txt

Mappe og filnavn der skal udskrives og det er standard Kvittering uden status.

PrinterNavn : Microsoft Print to PDF Udfyldes med navn på den Windows printer der skal benyttes.

Min\_Linjer : 10 Minimum antal linjer i kvittering før der udskrives.

RapportNavn : DDB2VIM\_Print.fr3 Fast værdi

DesignMode : NEJ Ja så åbnes udskrift i design mode.

VisPrint : JA Viser print på skærm JA/NEJ

StatusBeep : JA Sender beep til PC højttaler.

#### DDB2VIM\_Print\_CMD.exe

Programmet DDB2VIM\_Print.exe benyttes til at udskrive notaer fra DDB2VIM\_INTG, hvis man ikke ønsker at POS programmet gør det. Det giver samtidigt mulighed for at

Dette program startes efter DDB2VIM\_INTG er startet. Det lukker automatisk når DDB2VIM\_INTG.EXE lukkes. Programmet venter på kvitrteringsfilen.

INI fil setup

\*\* DDB2VIM\_Print Ini fil. \*\* \*\* (c) DDB DATA ApS 2020 \*\* \*\* BEMÆRK! Værdier på venstre side at = lighedstegn må IKKE ændres.

FilNavnModt : Til\_POS\KvitteringUS.txt Mappe og filnavn der skal udskrives og det er standard Kvittering uden status.

PrinterNavn : Microsoft Print to PDF Udfyldes med navn på den Windows printer der skal benyttes.

Min\_Linjer : 10 Minimum antal linjer i kvittering før der udskrives.

RapportNavn : DDB2VIM\_Print.fr3 Fast værdi

DesignMode : NEJ Ja så åbnes udskrift i design mode.

VisPrint : JA Viser print på skærm JA/NEJ

\*\* Handlinger - Info på kvittering sender CMD\_ kommando til terminal.

- CMD\_OFF : godkendelseskoden
- CMD\_KVIT : kundesignatur
- CMD\_AFSLUT : Z rapport